# Oracle® TimesTen In-Memory Database

Open Source Languages Support Guide

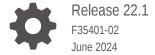

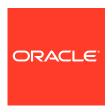

Oracle TimesTen In-Memory Database Open Source Languages Support Guide, Release 22.1

F35401-02

Copyright © 2019, 2024, Oracle and/or its affiliates.

This software and related documentation are provided under a license agreement containing restrictions on use and disclosure and are protected by intellectual property laws. Except as expressly permitted in your license agreement or allowed by law, you may not use, copy, reproduce, translate, broadcast, modify, license, transmit, distribute, exhibit, perform, publish, or display any part, in any form, or by any means. Reverse engineering, disassembly, or decompilation of this software, unless required by law for interoperability, is prohibited.

The information contained herein is subject to change without notice and is not warranted to be error-free. If you find any errors, please report them to us in writing.

If this is software, software documentation, data (as defined in the Federal Acquisition Regulation), or related documentation that is delivered to the U.S. Government or anyone licensing it on behalf of the U.S. Government, then the following notice is applicable:

U.S. GOVERNMENT END USERS: Oracle programs (including any operating system, integrated software, any programs embedded, installed, or activated on delivered hardware, and modifications of such programs) and Oracle computer documentation or other Oracle data delivered to or accessed by U.S. Government end users are "commercial computer software," "commercial computer software documentation," or "limited rights data" pursuant to the applicable Federal Acquisition Regulation and agency-specific supplemental regulations. As such, the use, reproduction, duplication, release, display, disclosure, modification, preparation of derivative works, and/or adaptation of i) Oracle programs (including any operating system, integrated software, any programs embedded, installed, or activated on delivered hardware, and modifications of such programs), ii) Oracle computer documentation and/or iii) other Oracle data, is subject to the rights and limitations specified in the license contained in the applicable contract. The terms governing the U.S. Government's use of Oracle cloud services are defined by the applicable contract for such services. No other rights are granted to the U.S. Government.

This software or hardware is developed for general use in a variety of information management applications. It is not developed or intended for use in any inherently dangerous applications, including applications that may create a risk of personal injury. If you use this software or hardware in dangerous applications, then you shall be responsible to take all appropriate fail-safe, backup, redundancy, and other measures to ensure its safe use. Oracle Corporation and its affiliates disclaim any liability for any damages caused by use of this software or hardware in dangerous applications.

Oracle®, Java, MySQL, and NetSuite are registered trademarks of Oracle and/or its affiliates. Other names may be trademarks of their respective owners.

Intel and Intel Inside are trademarks or registered trademarks of Intel Corporation. All SPARC trademarks are used under license and are trademarks or registered trademarks of SPARC International, Inc. AMD, Epyc, and the AMD logo are trademarks or registered trademarks of Advanced Micro Devices. UNIX is a registered trademark of The Open Group.

This software or hardware and documentation may provide access to or information about content, products, and services from third parties. Oracle Corporation and its affiliates are not responsible for and expressly disclaim all warranties of any kind with respect to third-party content, products, and services unless otherwise set forth in an applicable agreement between you and Oracle. Oracle Corporation and its affiliates will not be responsible for any loss, costs, or damages incurred due to your access to or use of third-party content, products, or services, except as set forth in an applicable agreement between you and Oracle.

# Contents

| ۱۸/ | hat's  | New  | , |
|-----|--------|------|---|
| vv  | כומו כ | INEV | v |

|                                                                                                    | V                                             |
|----------------------------------------------------------------------------------------------------|-----------------------------------------------|
| New Features in Release 22.1.1.1.0                                                                                                    | V                                             |
| Getting Started                                                                                                    |                                               |
| ODPI-C and Language-Specific Packages                                                                                                    | 1-1                                           |
| Platform Support for Open Source Languages                                                                                                    | 1-2                                           |
| Requirements for Open Source Languages                                                                                                    | 1-2                                           |
| Restrictions for Open Source Languages                                                                                                    | 1-2                                           |
| Prepare TimesTen for Python or Node.js                                                                                                    |                                               |
| Task 1: Install TimesTen                                                                                                    | 2-1                                           |
| Task 2: Set the TimesTen Environment                                                                                                    | 2-1                                           |
| Task 3: Define and Manage the TimesTen Database                                                                                                    | 2-2                                           |
|                                                                                                    |                                               |
| Task 4: Configure Connections for TimesTen                                                                                                    | 2-2                                           |
|                                                                                                    | 2-2                                           |
| Support for Python                                                                                                    | 2-2                                           |
| Support for Python                                                                                                    |                                               |
| Support for Python  About Python                                                                                                    | 3-1                                           |
| Support for Python  About Python  Set Up Python                                                                                                    | 3-1<br>3-1                                    |
| Support for Python  About Python  Set Up Python  Task 1: Install the python-oracledb Driver                                                                                                    | 3-1<br>3-1<br>3-2                             |
| Support for Python  About Python  Set Up Python  Task 1: Install the python-oracledb Driver  Task 2: Initialize the python-oracledb Driver  Task 3: Configure Connections to TimesTen in Python                                                                                                    | 3-1<br>3-1<br>3-2<br>3-2                      |
| Support for Python  About Python  Set Up Python  Task 1: Install the python-oracledb Driver  Task 2: Initialize the python-oracledb Driver  Task 3: Configure Connections to TimesTen in Python                                                                                                    | 3-1<br>3-2<br>3-2<br>3-2                      |
| Support for Python  About Python  Set Up Python  Task 1: Install the python-oracledb Driver  Task 2: Initialize the python-oracledb Driver  Task 3: Configure Connections to TimesTen in Python  Additional Information for Python                                                                                                    | 3-1<br>3-2<br>3-2<br>3-2<br>3-2               |
| Support for Python  About Python  Set Up Python  Task 1: Install the python-oracledb Driver  Task 2: Initialize the python-oracledb Driver  Task 3: Configure Connections to TimesTen in Python  Additional Information for Python  Type Mappings for Python Applications                                                                               | 3-1<br>3-2<br>3-2<br>3-2<br>3-2<br>3-3        |
| Support for Python  About Python  Set Up Python  Task 1: Install the python-oracledb Driver  Task 2: Initialize the python-oracledb Driver  Task 3: Configure Connections to TimesTen in Python  Additional Information for Python  Type Mappings for Python Applications  Failure Modes for Python                                                     | 3-1<br>3-2<br>3-2<br>3-2<br>3-3<br>3-3        |
| Support for Python  About Python  Set Up Python  Task 1: Install the python-oracledb Driver  Task 2: Initialize the python-oracledb Driver  Task 3: Configure Connections to TimesTen in Python  Additional Information for Python  Type Mappings for Python Applications  Failure Modes for Python  Python Sample: Connect to TimesTen and Execute SQL | 3-1<br>3-2<br>3-2<br>3-2<br>3-3<br>3-3<br>3-3 |

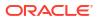

| Setup for Node.js         |                                   | 4-1 |
|---------------------------|-----------------------------------|-----|
| Task 1: Install the no    | de-oracledb Driver                | 4-1 |
| Task 2: Initialize the    | node-oracledb Driver              | 4-2 |
| Task 3: Configure Co      | onnections to TimesTen in Node.js | 4-2 |
| Additional Information fo | Node.js                           | 4-2 |
| Type Mappings for N       | ode.js Applications               | 4-3 |
| Failure Modes for No      | ode.js                            | 4-4 |
| Node.js Sample: Cor       | nnect to TimesTen and Execute SQL | 4-4 |
| Node is Sample Prod       | grams for Download                | 4-5 |

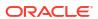

## About This Content

This document provides usage and reference information for TimesTen support of open source languages.

#### **Audience**

This guide is for application developers who access TimesTen through supported open source languages.

In addition to familiarity with the particular programming interface you use, you should be familiar with TimesTen, SQL (Structured Query Language), database operations, and ODBC.

#### **Documentation Accessibility**

For information about Oracle's commitment to accessibility, visit the Oracle Accessibility Program website at http://www.oracle.com/pls/topic/lookup?ctx=acc&id=docacc.

#### **Access to Oracle Support**

Oracle customers that have purchased support have access to electronic support through My Oracle Support. For information, visit <a href="http://www.oracle.com/pls/topic/lookup?ctx=acc&id=info">http://www.oracle.com/pls/topic/lookup?ctx=acc&id=info</a> or visit <a href="http://www.oracle.com/pls/topic/lookup?ctx=acc&id=trs">http://www.oracle.com/pls/topic/lookup?ctx=acc&id=trs</a> if you are hearing impaired.

#### **Related Resources**

TimesTen documentation is available on the TimesTen documentation website.

Oracle Database documentation is also available on the Oracle documentation website. This may be especially useful for Oracle Database features that TimesTen supports but does not attempt to fully document, such as OCI and Pro\*C/C++.

#### Conventions

The following text conventions are used in this document.

| Convention | Meaning                                                                                                    |
|------------|----------------------------------------------------------------------------------------------------|
| boldface   | Boldface type indicates graphical user interface elements associated with an action, or terms defined in text or the glossary.         |
| italic     | Italic type indicates book titles, emphasis, or placeholder variables for which you supply particular values.                          |
| monospace  | Monospace type indicates commands within a paragraph, URLs, code in examples, text that appears on the screen, or text that you enter. |

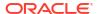

# What's New

This section summarizes new features and functionality of TimesTen Release 22.1.

### New Features in Release 22.1.1.25.0

- In this release, TimesTen supports the following:
  - Python through python-oracledb 2.2.0
  - Node.js through node-oracledb 6.4.0

### New Features in Release 22.1.1.1.0

- In this release, TimesTen supports the following:
  - ODPI-C 4.2
  - Python through cx\_Oracle 8.2.1
  - Node.js through node-oracledb 5.2.0

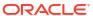

1

# **Getting Started**

Oracle TimesTen In-Memory Database supports Python and Node.js open source languages through the Oracle Database Programming Interface for C (ODPI-C). This support applies to both TimesTen Classic and TimesTen Scaleout.

- ODPI-C and Language-Specific Packages
- Platform Support for Open Source Languages
- Requirements for Open Source Languages
- Restrictions for Open Source Languages

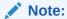

Sample programs for the open source languages are available on GitHub. For an overview of what is available, refer to <code>README.md</code> at oracle-timesten-samples in GitHub.

# ODPI-C and Language-Specific Packages

TimesTen support of open source languages is through the Oracle Database Programming Interface for C (ODPI-C). ODPI-C is an open source library from Oracle Corporation designed to simplify access to Oracle databases from a variety of programming languages. See ODPI-C. For each language, there is an open source package, or driver, available through GitHub and maintained by Oracle. The open source languages supported by TimesTen are Python and Node.js. ODPI-C is included when you download the driver for each of these languages.

ODPI-C is a layer on top of the Oracle Call Interface (referred to in this document as OCI, but not to be confused with Oracle Cloud Infrastructure). Figure 1-1 shows the architecture.

Figure 1-1 TimesTen Architecture for Open Source Languages

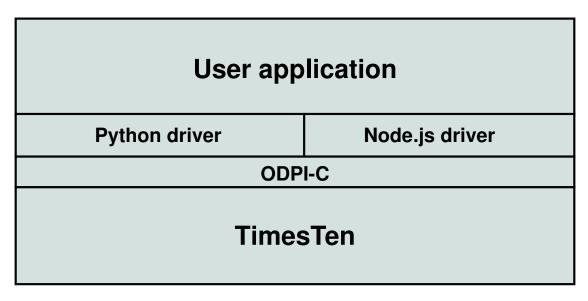

# Platform Support for Open Source Languages

Platform support for open source languages is of course limited to the platforms, or a subset of the platforms, supported by TimesTen, and may vary between languages.

TimesTen supports client/server access from Linux or macOS or direct access on Linux for both Python and Node.js.

For the latest information about platform support for each language, refer to the applicable README.md file at TimesTen Python Samples or TimesTen Node.js Samples in GitHub.

For more information about TimesTen platform support, including specific versions supported, refer to Platforms and Configurations in *Oracle TimesTen In-Memory Database Release Notes*.

## Requirements for Open Source Languages

Using open source languages through ODPI-C for access to TimesTen databases requires use of the special OCI client library that is included with the Oracle Instant Client shipped with TimesTen software.

Because you must use the Instant Client that is supplied with TimesTen, your library path must be set so that the TimesTen Instant Client directory (<code>installation\_dir/ttoracle\_home/instantclient</code>) precedes the path to any Oracle Database libraries. The path is set appropriately when you use the TimesTen <code>ttenv.scipt(ttenv.sh or ttenv.csh)</code>, described in Task 1: Install TimesTen.

# Restrictions for Open Source Languages

Because ODPI-C is a layer on top of OCI, TimesTen restrictions for OCI also apply to ODPI-C.

These restrictions are documented in TimesTen Restrictions and Limitations in *Oracle TimesTen In-Memory Database C Developer's Guide*.

In addition, these features are not supported:

- Application continuity
- Continuous query notification
- Call timeouts
- Session tagging
- Database management, including startup and shutdown

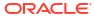

# Prepare TimesTen for Python or Node.js

There are several tasks you need to perform before you are able to connect to a TimesTen database through an open source language application.

#### This tasks include:

- Task 1: Install TimesTen
- Task 2: Set the TimesTen Environment
- Task 3: Define and Manage the TimesTen Database
- Task 4: Configure Connections for TimesTen

#### Task 1: Install TimesTen

You can download TimesTen with a single ZIP file distribution.

If you do not already have TimesTen, you can download it from TimesTen downloads.

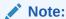

Full support for open source languages requires a TimesTen release of 18.1.4.1.0 or higher.

There is a single ZIP file distribution for both TimesTen Classic and TimesTen Scaleout, but setup instructions differ from there:

• For prerequisites, environment setup, and installation for TimesTen Classic, refer to Overview of the Installation Process in TimesTen Classic and the applicable installation chapter in Oracle TimesTen In-Memory Database Installation, Migration, and Upgrade Guide.

The installation chapters also describe how to create a TimesTen instance.

• For prerequisites, environment setup, and installation for TimesTen Scaleout, refer to Prerequisites and Installation of TimesTen Scaleout in *Oracle TimesTen In-Memory Database Scaleout User's Guide*.

Setting Up a Grid in that document includes information about creating the initial management instance.

#### Task 2: Set the TimesTen Environment

After you have installed TimesTen and created a TimesTen instance, use the appropriate ttenv script (ttenv.sh or ttenv.csh) under timesten\_home/bin to finish setting up the environment.

# Task 3: Define and Manage the TimesTen Database

You can define and manage databases in either TimesTen Classic or TimesTen Scaleout.

For defining and managing a database for TimesTen Classic, refer to Managing TimesTen Databases in *Oracle TimesTen In-Memory Database Operations Guide*.

For defining and managing a grid and database for TimesTen Scaleout, refer to Setting Up the Membership Service, Setting Up a Grid, and Managing a Database in *Oracle TimesTen In-Memory Database Scaleout User's Guide*.

## Task 4: Configure Connections for TimesTen

Because TimesTen support of open source languages goes through OCI, you can connect to TimesTen from Python or Node.js using either the tnsnames or the Easy Connect naming method. See Connecting to a TimesTen Database from OCI in *Oracle TimesTen In-Memory Database C Developer's Guide*.

You may have a tnsnames.ora entry such as the following, for example, for connecting to database sampledb. Then you would reference the TNS name, sampledbconn, for the connection string in your code.

```
sampledbconn =
  (DESCRIPTION =
    (CONNECT_DATA =
        (SERVICE_NAME = sampledb)
        (SERVER = timesten direct)))
```

Or, to avoid using this names.ora, you can use an Easy Connect string, such as myhost/sampledb:timesten direct, directly in your code for the connection string.

#### Note:

Use  $timesten\_direct$  for a direct connection to TimesTen or  $timesten\_client$  for a client/server connection.

See Task 3: Configure Connections to TimesTen in Python and Task 3: Configure Connections to TimesTen in Node.js for examples using TNS names and Easy Connect strings in your code.

You will need a TimesTen database user in order to connect to a TimesTen database. For information about creating users in TimesTen, see CREATE USER in *Oracle TimesTen In-Memory Database SQL Reference*.

The following example creates a TimesTen internal user appuser and grants CREATE SESSION and CREATE TABLE privileges so appuser can create a user session in connecting to the database and then create a database table.

```
CREATE USER appuser IDENTIFIED BY password;

GRANT CREATE SESSION TO appuser;

GRANT CREATE TABLE TO appuser;
```

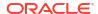

# Support for Python

There are specific tasks you need to perform to access a TimesTen database using Python, such as install the python-oracledb driver.

- About Python
- · Set Up Python
- Additional Information for Python

## **About Python**

Python is an interpreted, high-level, general purpose language that includes support for objectoriented programming and a robust standard library. Simple syntax rules make Python code easy to read and support.

Many platforms come with Python installed. Enter python at the command prompt to confirm. If it is installed, its response will include the version number.

You can find information about Python and download it from the Python website.

The Python extension module for access to Oracle or TimesTen databases from Python applications is the python-oracled driver. This driver conforms to the Python Database API v2.0 specification. There is general information about the driver at Python Driver for Oracle Database.

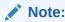

The python-oracledb driver is the renamed, major version successor to cx\_Oracle 8.3. For upgrade information, see Upgrading from cx\_Oracle 8.3 to python-oracledb.

For information about versions of Python and the python-oracledb driver supported by TimesTen, refer to the README.md file at TimesTen Python Samples.

# Set Up Python

You need to install the python-oracled driver to successfully configure a connection to a TimesTen database in Python.

- Task 1: Install the python-oracledb Driver
- Task 2: Initialize the python-oracledb Driver
- Task 3: Configure Connections to TimesTen in Python

#### Task 1: Install the python-oracledb Driver

There are several approaches for installing the python-oracledb driver. Choose the approach that is most suitable for your setup and environment.

- Install the python-oracledb driver from PyPI. See Quick Start python-oracledb Installation.
- Install the python-oracledb driver from source code. You can either perform the installation using GitHub, opensource.oracle.com, or PyPI. See Installing from Source Code.
- Install the python-oracledb driver without Internet access. See Installing python-oracledb without Internet Access.

Information for all scenarios is available at Installing python-oracledb.

#### Task 2: Initialize the python-oracledb Driver

By default, the python-oracledb driver runs in Thin mode which connects directly to Oracle Database. However, to connect to a TimesTen database, the driver needs to be in Thick mode so it uses the Oracle Instant Client library included with TimesTen.

To enable Thick mode for the python-oracledb driver, call the <code>oracledb.init\_oracle\_client()</code> function in your application before creating any connection. See Enabling python-oracledb Thick mode.

This calls the <code>oracledb.init\_oracle\_client()</code> function without a <code>lib\_dir</code> parameter to ensure it uses the <code>PATH</code> environment variable set by <code>ttenv</code> script. See Task 2: Set the TimesTen Environment.

```
import oracledb
oracledb.init oracle client()
```

#### Task 3: Configure Connections to TimesTen in Python

You can use a TNS name or an Easy Connect mechanism to connect to your database. See Task 4: Configure Connections for TimesTen.

This example uses a TNS name for a Python connection string:

```
connection = oracledb.connect(user="appuser", password="password",
dsn="sampledbconn")
```

This example uses an Easy Connect string that specifies a direct connection to TimesTen:

```
connection = oracledb.connect(user="appuser", password="password",
dsn="myhost/sampledb:timesten direct")
```

## Additional Information for Python

This section covers these topics:

- Type Mappings for Python Applications
- Failure Modes for Python
- Python Sample: Connect to TimesTen and Execute SQL

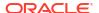

· Python Sample Programs for Download

### Type Mappings for Python Applications

There are mappings between python-oracledb types (as available through the language extension module) and TimesTen SQL types.

Table 3-1 documents mappings between python-oracledb types (as available through the language extension module) and TimesTen SQL types.

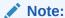

Additional TimesTen SQL types can be mapped to these python-oracledb types as a result of TimesTen implicit data type conversions. See Data Type Conversion in *Oracle TimesTen In-Memory Database SQL Reference*.

For the latest information about data type support in the current release, refer to the README.md file at TimesTen Python Samples.

Table 3-1 Type Mappings for python-oracledb

| python-oracledb Type           | TimesTen Type                                          |
|--------------------------------|--------------------------------------------------------|
| oracledb.DB_TYPE_BINARY_DOUBLE | BINARY_DOUBLE                                          |
| oracledb.DB_TYPE_BINARY_FLOAT  | BINARY_FLOAT                                           |
| oracledb.DB_TYPE_BLOB          | BLOB                                                   |
| oracledb.DB_TYPE_CHAR          | CHAR                                                   |
| oracledb.DB_TYPE_CLOB          | CLOB                                                   |
| oracledb.DB_TYPE_CURSOR        | REF CURSOR                                             |
| oracledb.DB_TYPE_DATE          | DATE                                                   |
| oracledb.DB_TYPE_NCHAR         | NCHAR (In TimesTen, this type is UTF-16 only.)         |
| oracledb.DB_TYPE_NCLOB         | NCLOB                                                  |
| oracledb.DB_TYPE_NUMBER        | NUMBER, TT_BIGINT, TT_INTEGER, TT_SMALLINT, TT_TINYINT |
| oracledb.DB_TYPE_NVARCHAR      | NVARCHAR2 (In TimesTen, this type is UTF-16 only.)     |
| oracledb.DB_TYPE_RAW           | BINARY, VARBINARY                                      |
| oracledb.DB_TYPE_ROWID         | ROWID                                                  |
| oracledb.DB_TYPE_TIMESTAMP     | TIMESTAMP, TT_TIMESTAMP                                |
| oracledb.DB_TYPE_VARCHAR       | VARCHAR2                                               |

#### Failure Modes for Python

There are several failure modes for Python.

Be aware of the following:

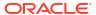

- Error messages may differ slightly from those produced by Oracle under the same conditions.
- For the Python method Cursor.executemany(), TimesTen ignores the batcherrors option and therefore supports only the default batcherrors=false setting. An error is always returned if any row in the batch encounters an error. (By contrast, Oracle Database supports batcherrors=true, in which case success is always returned if any row in the batch is successful.) Also, against a TimesTen database, if multiple errors are encountered in a batch, TimesTen makes no attempt to order the errors as they would be ordered if encountered against an Oracle database.

#### Python Sample: Connect to TimesTen and Execute SQL

This sample program does the following:

- Connects to a TimesTen database.
- Creates a table named employees.
- Inserts three rows into the table.
- Selects and displays the rows.
- Drops the table.
- Disconnects from the database.

```
import oracledb
def run():
  try:
    oracledb.init oracle client();
    connection = oracledb.connect(
        user='appuser',
        password='password',
        dsn='localhost/sampledb:timesten direct')
    cursor = connection.cursor()
   cursor.execute('''
        CREATE TABLE employees (first name VARCHAR2 (20), last name
VARCHAR2 (20))''')
    print('Table created')
   values = [['ROBERT', 'ROBERTSON'], ['ANDY', 'ANDREWS'], ['MICHAEL',
'MICHAELSON'11
    cursor.executemany('INSERT INTO employees VALUES (:1, :2)', values)
    print('Inserted', len(values), 'employees into the table')
    cursor.execute('''
        SELECT first name, last name FROM employees''')
    for fname, lname in cursor:
     print('Selected employee:', fname, lname)
    cursor.execute('DROP TABLE employees')
   print('Table dropped')
    cursor.close()
    connection.close()
   print('Connection closed')
  except Exception as e:
    print('An error occurred', str(e))
```

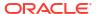

run()

Running this sample program to connect to a TimesTen database should return the following output:

Table created
Inserted 3 employees into the table
Selected employee: ROBERT ROBERTSON
Selected employee: ANDY ANDREWS
Selected employee: MICHAEL MICHAELSON
Table dropped
Connection closed

See Task 4: Configure Connections for TimesTen for information on the Easy Connect method used to connect to the database in the sample program.

### Python Sample Programs for Download

TimesTen provides sample programs for Python through the python-oracledb driver. These sample programs are available at TimesTen Python Samples.

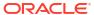

4

# Support for Node.js

There are specific tasks you need to perform to access a TimesTen database using Node.js, such as install the node-oracledb driver.

- About Node.js
- Setup for Node.js
- Additional Information for Node.js

## About Node.js

Node.js is an open source JavaScript runtime environment you can use to build scalable network applications and tools, such as web servers. It includes modules to reduce the complexity of writing server applications by handling basic functions such as file system I/O, networking, data streams, and cryptography.

You can find information about Node.js and download it from the Node.js website.

The Node.js module for access to Oracle or TimesTen databases from Node.js applications is the node-oracled driver. There is general information about the driver at Node.js Driver for Oracle Database.

For information about the versions of Node.js and the node-oracled driver supported by TimesTen, refer to the README.md file at TimesTen Node.js Samples.

# Setup for Node.js

You need to install the node-oracled driver to successfully configure a connection to a TimesTen database in Node.js.

- Task 1: Install the node-oracledb Driver
- Task 2: Initialize the node-oracledb Driver
- Task 3: Configure Connections to TimesTen in Node.js

#### Task 1: Install the node-oracledb Driver

There are several approaches for installing the node-oracled driver. Choose the approach that is most suitable for your setup and environment.

- Install the node-oracledb driver from the npm package manager. See Quick Start nodeoracledb Installation.
- Install the node-oracledb driver from source code. You can either perform the installation using GitHub or opensource.oracle.com. See Installing node-oracledb from Source Code.
- Install the python-oracledb driver without Internet access. See Installing node-oracledb Without Internet Access.

Information for all scenarios is available at Installing node-oracledb.

#### Task 2: Initialize the node-oracledb Driver

By default, the node-oracled driver runs in Thin mode which connects directly to Oracle Database. However, to connect to a TimesTen database, the driver needs to be in Thick mode so it uses the Oracle Instant Client library included with TimesTen.

To enable Thick mode for the node-oracledb driver, call the <code>oracledb.init\_oracle\_client()</code> synchronous function in your application before creating any connection. See Enabling node-oracledb Thick Mode.

This example calls the <code>oracledb.init\_oracle\_client()</code> function without a <code>libDir</code> attribute to ensure it uses the <code>PATH</code> environment variable set by <code>ttenv</code> script. See Task 2: Set the <code>TimesTen Environment</code>.

```
var oracledb = require('oracledb');
oracledb.initOracleClient();
```

### Task 3: Configure Connections to TimesTen in Node.js

You can use a TNS name or an Easy Connect mechanism to connect to your database. See Task 4: Configure Connections for TimesTen.

This example uses a TNS name for a Node.js connection string:

```
function connect(cb) {
    oracledb.getConnection({
        user : "appuser",
        password : "password",
        connectString : "sampledbconn"
    },
    cb);
}
```

This example uses an Easy Connect string that specifies a direct connection to TimesTen:

```
function connect(cb) {
    oracledb.getConnection({
        user : "appuser",
        password : "password",
        connectString : "myhost/sampledb:timesten_direct"
    },
    cb);
}
```

# Additional Information for Node.js

This section covers these topics:

- Type Mappings for Node.js Applications
- Failure Modes for Node.js
- Node.js Sample: Connect to TimesTen and Execute SQL
- Node.js Sample Programs for Download

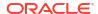

## Type Mappings for Node.js Applications

There are mappings between node-oracledb types (as available through the language module) and TimesTen SQL types

#### Note:

Additional TimesTen SQL types can be mapped to these Oracle Database types and node-oracledb alias types as a result of TimesTen implicit data type conversions. See Data Type Conversion in *Oracle TimesTen In-Memory Database SQL Reference*.

For the latest information about data type support in the current release, refer to the README.md file at TimesTen Node.js Samples.

Table 4-1 Type Mappings for node-oracledb

| Node.js Type | Oracle Database Type           | node-oracledb<br>Alias Type | TimesTen Type                                            |
|--------------|--------------------------------|-----------------------------|----------------------------------------------------------|
| Number       | oracledb.DB_TYPE_BINARY_DOUBLE | N/A                         | BINARY_DOUBLE                                            |
| Number       | oracledb.DB_TYPE_BINARY_FLOAT  | N/A                         | BINARY_FLOAT                                             |
| Lob          | oracledb.DB_TYPE_BLOB          | oracledb.BLOB               | BLOB                                                     |
| String       | oracledb.DB_TYPE_CHAR          | N/A                         | CHAR                                                     |
| Lob          | oracledb.DB_TYPE_CLOB          | oracledb.CLOB               | CLOB                                                     |
| ResultSet    | oracledb.DB_TYPE_CURSOR        | oracledb.CURSOR             | REF CURSOR                                               |
| Date         | oracledb.DB_TYPE_DATE          | oracledb.DATE               | DATE                                                     |
| Number       | oracledb.DB_TYPE_INTEGER       | N/A                         | NUMBER, TT_BIGINT, TT_INTEGER, TT_SMALLINT, TT_TINYINT   |
| String       | oracledb.DB_TYPE_NCHAR         | N/A                         | NCHAR (In TimesTen,<br>this type is UTF-16<br>only.)     |
| Lob          | oracledb.DB_TYPE_NCLOB         | oracledb.NCLOB              | NCLOB                                                    |
| Number       | oracledb.DB_TYPE_NUMBER        | oracledb.NUMBER             | NUMBER, TT_BIGINT, TT_INTEGER, TT_SMALLINT, TT_TINYINT   |
| String       | oracledb.DB_TYPE_NVARCHAR      | N/A                         | NVARCHAR2 (In<br>TimesTen, this type is<br>UTF-16 only.) |
| Buffer       | oracledb.DB_TYPE_RAW           | oracledb.BUFFER             | BINARY, VARBINARY                                        |
| String       | oracledb.DB_TYPE_ROWID         | N/A                         | ROWID                                                    |
| Date         | oracledb.DB_TYPE_TIMESTAMP     | N/A                         | TIMESTAMP, TT_TIMESTAMP                                  |
| String       | oracledb.DB_TYPE_VARCHAR       | oracledb.STRING             | VARCHAR                                                  |

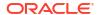

#### Failure Modes for Node.js

There are several failure modes for Node.js.

Be aware of the following:

- Error messages may differ slightly from those produced by Oracle under the same conditions.
- For the Node.js method connection.executeMany(), TimesTen ignores the batcherrors option and therefore supports only the default batcherrors=false setting. An error is always returned if any row in the batch encounters an error. (By contrast, Oracle Database supports batcherrors=true, in which case success is always returned if any row in the batch is successful.) Also, against a TimesTen database, if multiple errors are encountered in a batch, TimesTen makes no attempt to order the errors as they would be ordered if encountered against an Oracle database.

#### Node.js Sample: Connect to TimesTen and Execute SQL

This sample program does the following:

- Connects to a TimesTen database.
- Creates a table named employees.
- Inserts three rows into the table.
- Selects and displays the rows.
- Drops the table.
- Disconnects from the database.

```
'use strict';
var oracledb = require('oracledb');
oracledb.initOracleClient();
async function run() {
  let connection;
  try {
    connection = await oracledb.getConnection({
     user: 'appuser',
     password: 'password',
      connectString: 'localhost/sampledb:timesten direct'
    });
    let result;
   await connection.execute('CREATE TABLE employees(first name VARCHAR2(20),
last name VARCHAR2(20))');
   console.log('Table created');
    const values = [['ROBERT', 'ROBERTSON'], ['ANDY', 'ANDREWS'], ['MICHAEL',
'MICHAELSON']];
    await connection.executeMany('INSERT INTO employees VALUES(:1, :2)',
values);
```

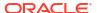

```
console.log('Inserted', values.length, 'employees into the table');
    result = await connection.execute('SELECT first name, last name FROM
employees');
    result.rows.forEach(function(row){
      console.log('Selected employee:', row[0], row[1]);
    await connection.execute('DROP TABLE employees');
    console.log('Table dropped');
  catch (err) {
    console.log(err);
  finally {
   if (connection) {
      try {
        connection.close();
        console.log('Connection closed');
      catch (err) {
        console.log(err);
run();
```

Running this sample program to connect to a TimesTen database should result the following output:

```
Table created
Inserted 3 employees into the table
Selected employee: ROBERT ROBERTSON
Selected employee: ANDY ANDREWS
Selected employee: MICHAEL MICHAELSON
Table dropped
Connection closed
```

See Task 4: Configure Connections for TimesTen for information on the Easy Connect method used to connect to the database in the sample program.

#### Node.js Sample Programs for Download

TimesTen provides sample programs for Node.js through the node-oracledb driver. These sample programs are available at TimesTen Node.js Samples.